## **TOUR THIS SITE IN VIRTUAL REALITY**

## With the Oculus VR headset

- 1. Sanitise the parts that touch your face before and after!
- 2. Navigate with controllers by pressing the trigger [3].
- 3. Put on the headset. Adjust the straps and width of lenses [9] if needed so your view is not blurry.

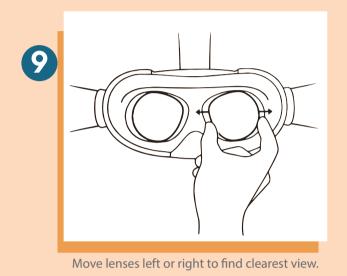

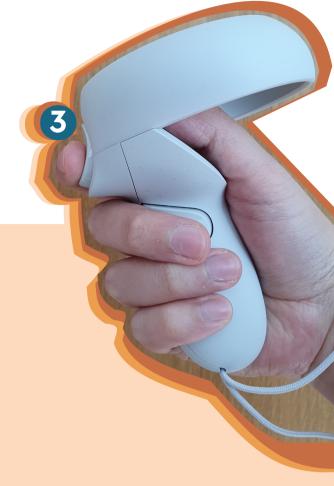

4. You'll find yourself in the browser view of the tour first. Press the sound button [4] for narration.

## 5. Press the VR button [5] on the side of the window to enter the immersive view.

- 6. Look around to find iformation hotspots [1]. Point your controller towards them to show facts about the scene.
- 7. When you're done with the scene move to the next one. Do this by either finding the appropriate navigation hotspot [2] and clicking on it or point the controller anywhere and press the trigger [3] to reveal navigation [6]. There you can scroll between the available scenes [7].

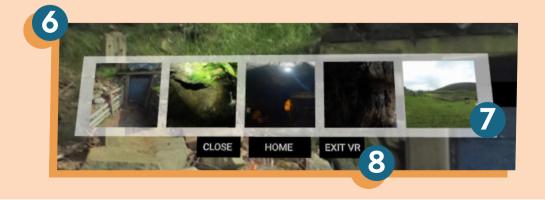

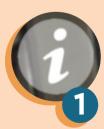

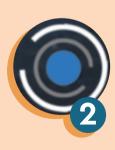

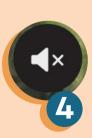

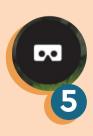

- 8. Choose "Exit VR" [8] on the navigation to return to browser view.
- 9. Enjoy the tour and don't forget to clean the headset after use!

## **TOUR THIS SITE IN VIRTUAL REALITY**

With your phone

Tape or stick your own QR code here. You can use an online QR code generator for free

Scan this code to access the tour

- 1. Scan the QR code or go to \_\_\_\_\_\_
- 2. Try moving your phone and look around!
- 3. Press the sound button [4] to enable narration.
- 4. Click on information hotspots [1] to view interesting facts about the scene you're in.
- 5. When you're done with the scene move to the next one. You can do this by either finding the appropriate navigation hotspot [2] or choosing one of the scenes visible at the bottom of the screen [3].
- 6. Enjoy the tour!

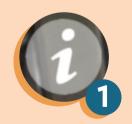

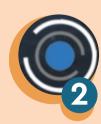

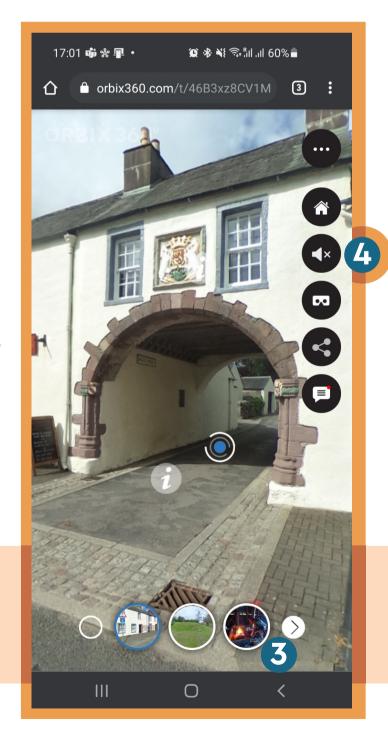